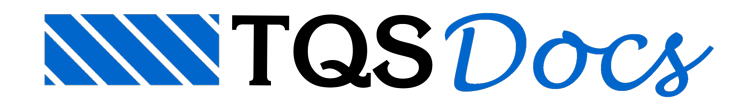

# Ações

O Sistemas TQS está apto para tratar ações de diferentes naturezas na análise estrutural de um edifício de concreto armado: ações permanentes e variáveis, ações verticais e horizontais.

Podem ser introduzidas cargas (forças emomentos) concentradas, linearmente distribuídas, parcialmente distribuídas, com distribuição trapezoidal, etc.

A geração das combinações de ações, necessárias para verificações no ELU e no ELS, é realizada de forma automática por meio do Mecanismo Gerador de Combinações presente no sistema(MGC-TQS).

As ações a considerar na análise estrutural classificam-se, de acordo com a NBR 8681 ou a NBR 6118, em permanentes, variáveis e excepcionais.

Basicamente, as ações mais comuns em um edifício de concreto armado com múltiplos pavimentos são:

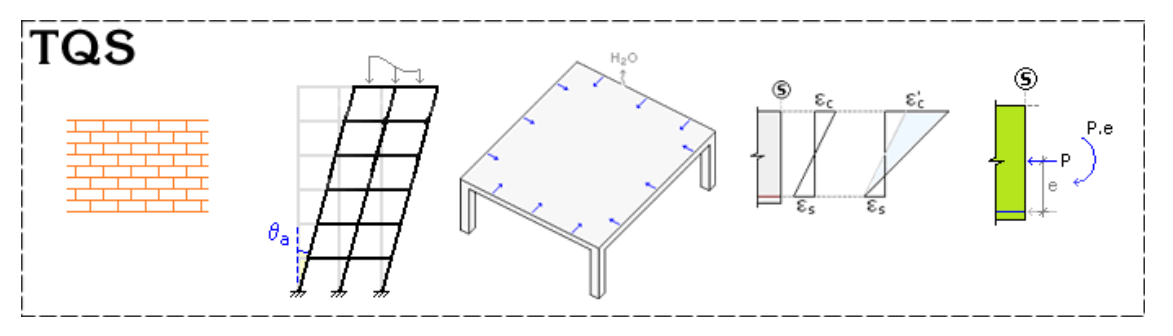

Permanentes: peso-próprio da estrutura, alvenarias e revestimentos, empuxos, retração e fluência do concreto, deslocamentos de apoio, imperfeições geométricas e protensão.

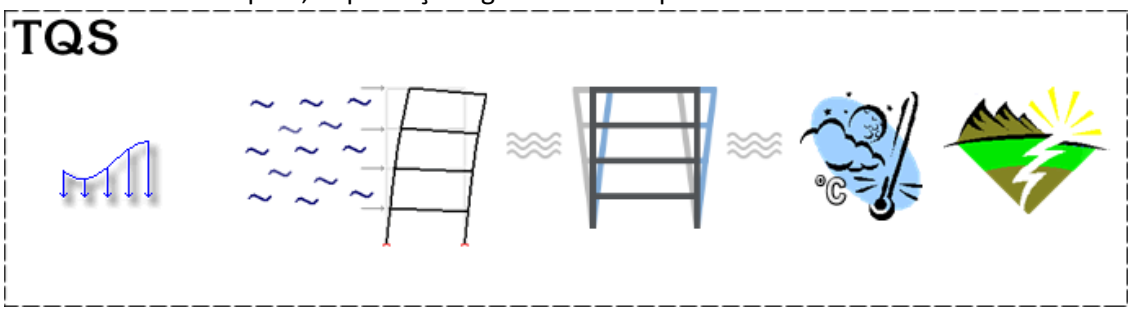

Variáveis: cargas acidentais de uso, vento, ações dinâmicas, ação da água, variação da temperatura e sismo. Segundo o item 11.4.1.2 da NBR 6118, é obrigatória a consideração da ação do vento no projeto de estruturas de concreto.

Na vida real, um edifício dificilmente estará sujeito à aplicação de apenas uma ação isolada por vez. Estarásim, submetido à atuação de várias ações ao mesmo tempo, ou seja, uma combinação de ações.

A combinação das ações deve ser feita de formatal que possam ser determinados os efeitos mais desfavoráveis para a estrutura. A verificação dasegurança em relação aos Estados Limites Últimos e aos Estados Limites de Serviço deve ser realizada em função de combinações últimas (ELU) e combinações de serviço (ELS), respectivamente.

## Definição das ações

As ações são definidas najanela de edição de dados do edifício quanto no modelador estrutural.

Algumas ações, como o vento e o desaprumo global, são inteiramente definidas na edição dos dados do edifício. Outras, como as cargas verticais e empuxo, além da definição na edição dos dados do edifício, necessitam ter os seus dados adicionados também no Modelador Estrutural.

No Modelador Estrutural, podem-se definir cargas verticais linearmente distribuídas em vigas e em toda área das

lajes dentro das próprias janelas de edição de dados desses elementos.

Além disso, no menu "Cargas" estão disponíveis diversos tipos de carregamentos (cargas concentradas, distribuídas linearmente e em áreas delimitadas) que podem ser aplicadas em qualquer ponto da estrutura.

## Vento

A definição dos parâmetros de vento é realizada inteiramente dentro da janela de edição de dados de edifício, aba "Cargas – Vento".

A velocidade básica (V<sub>0</sub>) é definida de acordo com a região que será erguida a edificação. O fator do terreno (S1) leva em consideração as variações do relevo do terreno. O valor 1,0 é paraterreno plano ou fracamente acidentado. O parâmetro S2 é definido para as cinco categorias de rugosidade do terreno (I, II, III, IV e V) e para as três classes de edificações (A, B e C). O fator estatístico (S3) é definido conforme o tipo de ocupação; considera o grau de segurança requerido e a vida útil da edificação.

O coeficiente de arrasto (C.A.) deve ser definido paracadasentido de vento e pode ser calculado automaticamente a partir de variáveis como a altura total do edifício e as áreas de atuação das faces do edifício.

Todos esses itens citados anteriormente (V<sub>0</sub>, S1, S2, S3, C.A.) correspondem aos parâmetros descritos na NBR 6123 e servem de base para que o Sistemas TQS gere automaticamente as forças no modelo de pórtico espacial, de tal forma que se possa efetuar uma análise estática da ação do vento no edifício.

O coeficiente de arrasto (C.A.), quemultiplica diretamente a pressão do vento (F=Ca.q.A), pode ter o seu valor adaptado de tal forma a englobar algum efeito "extra" que o Engenheiro queira considerar, tais como: coeficientes de forma, afunilamentos, turbulências, etc.

Através da opção "Casos de vento na planta de formas", torna-se possível impor manualmente as forças de vento no Modelador Estrutural. Esse recurso pode ser usado, por exemplo, quando é necessário definir valores oriundos de estudos não contemplados pela geração automática presente no sistema ou em casos em que os mesmos estejam pré-calculados, como por exemplo cargas e carregamentos transferidos do projeto de alvenaria estrutural para o projeto base, de concreto armado.

Também é possível considerar, de forma automática, casos de carregamentos associados aos ventos atuando com alguma excentricidade em relação ao centro demassa dos pavimentos.Este encaminhamento é previsto por todas as normas mundiais e pretendem simular aatuação do vento de forma mais variável.

#### Túnel de vento

Através do botão "Carregar tabelas de túnel de vento", é possível carregar as forças de vento aplicadas piso a piso em um edifício, geradas por um ensaio de túnel de vento. Estas forças precisam vir em tabelas separadas, correspondendo aos esforços Fx, Fy eMz no sistemaglobal ou local.

A partir da V20, foicriado um novo formato de arquivo paraimportação de dados de forma mais segura.

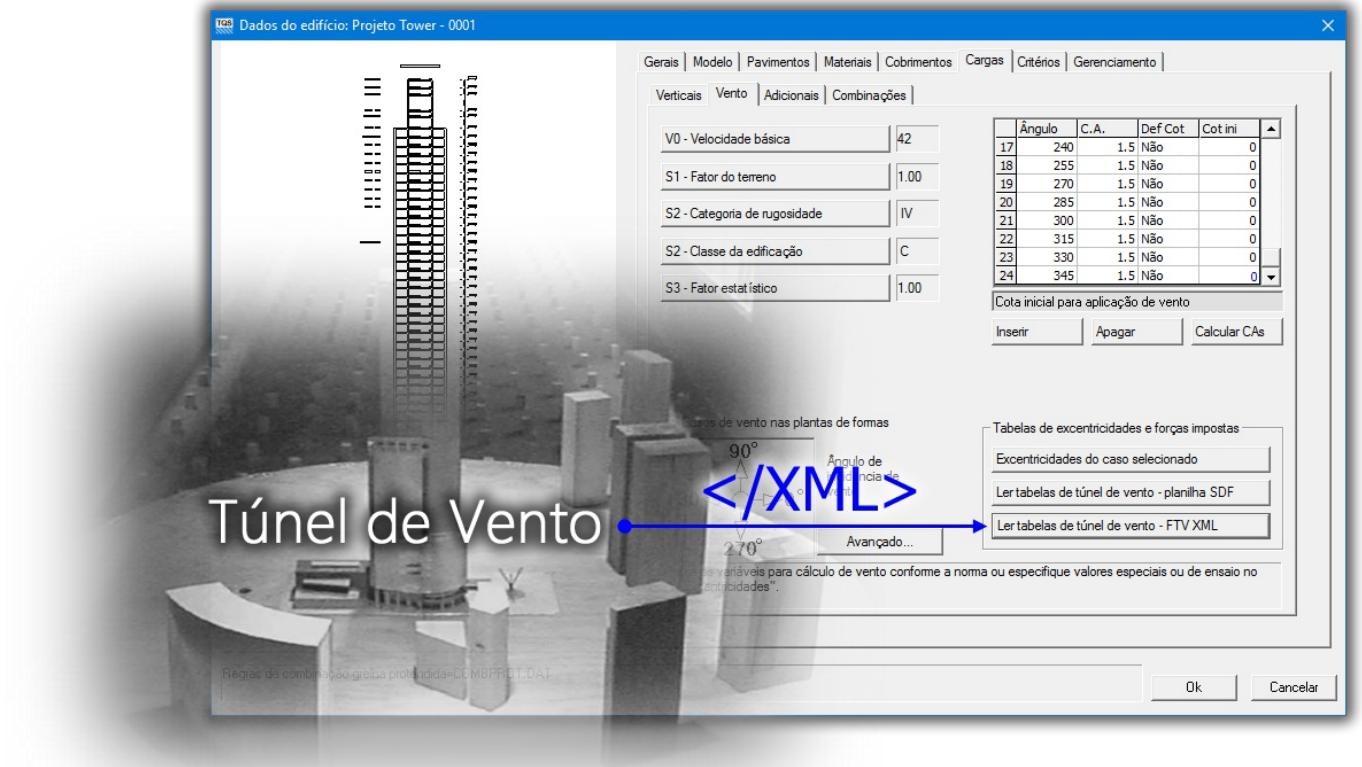

## Imperfeições geométricas

A definição dos parâmetros para análise das imperfeições geométricas globais num edifício é realizada dentro da janela de edição de dados de edifício, aba "Cargas - Adicionais - Desaprumo".

Assim como o vento, a imperfeição geométrica pode ser considerada em qualquer sentido da edificação.

O ângulo que define a magnitude das imperfeições geométricas globais é definido nos critérios gerais do Pórtico-TQS.

Mesmo não definindo nenhum caso de imperfeição geométrica global no edifício, a partir da definição desse ângulo, os Sistemas TQS calcula automaticamente um momento total gerado pelos desaprumos globais para cada um dos sentido de vento definido nos dados do edifício. Este cálculo é importante que permitir a comparação entre o desaprumo e a ação do vento.

#### Desaprumo x vento

Esses resultados podem ser visualizados no relatório de parâmetros de estabilidade global.

Quando o esforço totalgerado pelaimperfeição é superior ao efeito do vento, o sistema emite um aviso, informando da necessidade de consideração do desaprumo na análise estrutural.

Nesses casos em que o efeito do desaprumo global é maior que o vento, ainda o sistema calcula automaticamente um valor de coeficiente de arrasto (C.A.) que pode ser configurado para que o vento atinjaa mesma magnitude da imperfeição geométrica.

#### Alternância de cargas

Em certos tipos de edificações, é fundamental a consideração da alternância de cargas variáveis, de tal forma a flagrar asituação mais desfavorável para estrutura. Veja um exemplo aseguir em que se podem definir 6 condições distintas de atuação de cargas.

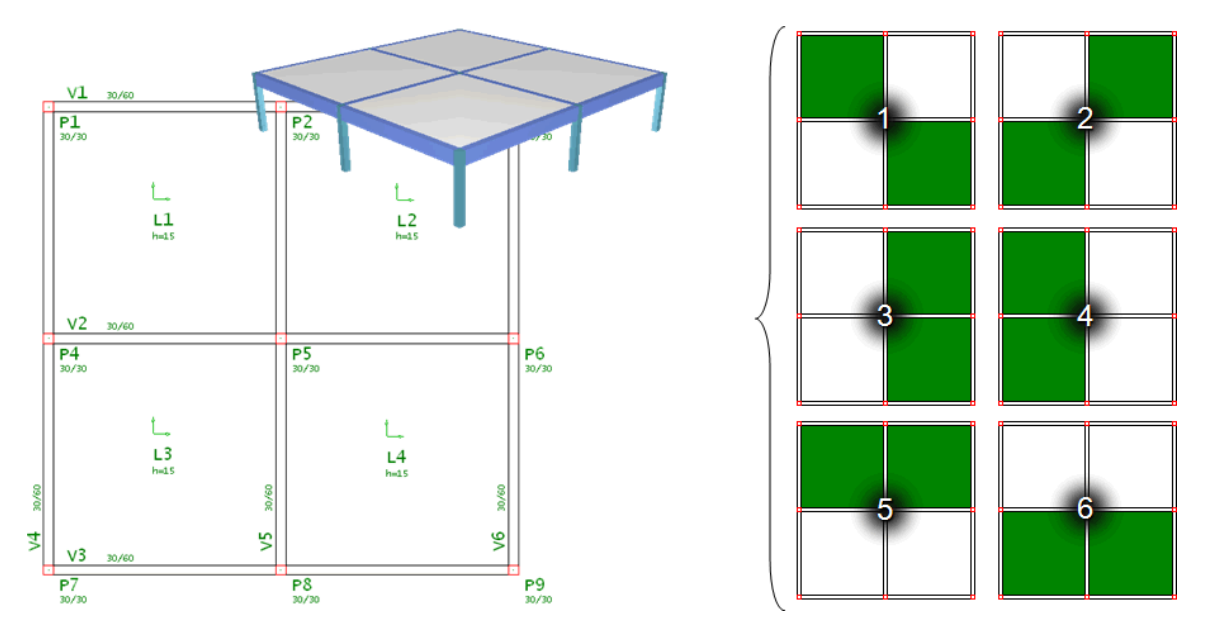

Nos Sistemas TQS, é possível considerar esse tipo de situação na análise estrutural com certa facilidade. Basta adicionar casos adicionais independentes nos dados de edifício e depois inserir as cargas por meio do comando "Cargas distribuídas adicionais em lajes" presente no menu "Cargas" do Modelador Estrutural.

O sistema automaticamente irá gerar todas as combinações necessárias para análise.

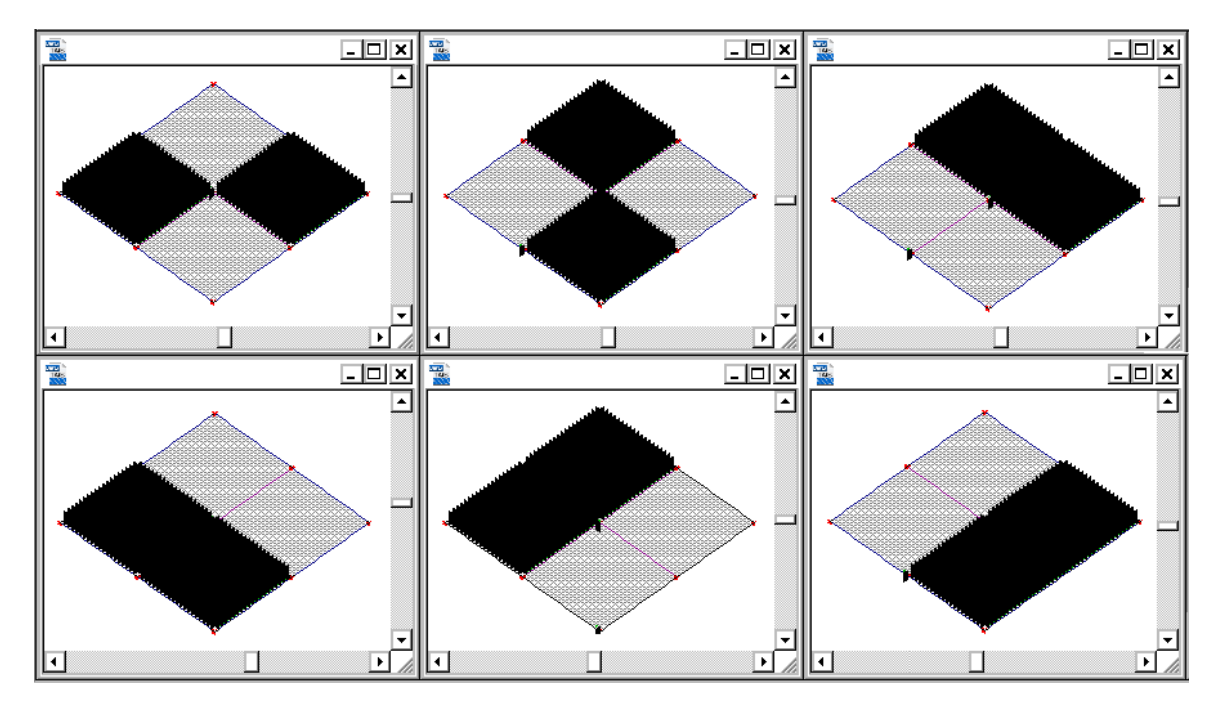

### Cargas de empuxo

Carregamentos e combinações com empuxo são gerados automaticamente e podem ser definidos através de forças no Modelador Estrutural.

A direção das forças é visível e os pilares onde as forças serão concentradas são escolhidos automaticamente.

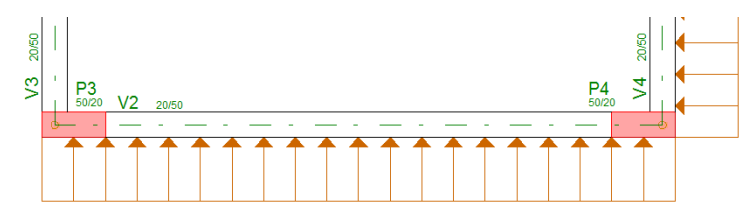

O empuxo é definido pelos valores de pressão no topo e base daface de aplicação:

O empuxo é definido com as informações dos pavimentos inicial e final da aplicação da carga. A pressão da carga,

também deve ser informada na base do diagrama e no topo do diagrama.

Após o processamento da estrutura, no visualizador de pórtico espacial, selecione o caso de carregamento referente ao empuxo e ative a visualização de cargas.

Dessa forma, é possível averiguar as forças que foram efetivamente aplicadas ao modelo para simular as pressões definidas no Modelador Estrutural.